# **Mitel 5000 Quick Reference Guide**

#### **Answering a Call**

Lift the handset or press the speaker button.

#### **Placing an External Call**

Press the Outgoing button on your phone or dial **8** and then dial the number. For an Emergency call you do not need to grab a line, just dial **911**. Dialing **8911** will also work.

## Placing an Internal (Intercom) call

With or without lifting the handset, dial the **extension** number.

#### **Audio Volume**

While on a call, use the up and down arrows to adjust the incoming audio level on the handset or the speakerphone.

#### **Ringer Volume Adjustment**

While the set is idle press the up and down arrows to increase or decrease the ringer volume.

# **Holding a Call**

Press the red hold key.

To retrieve the held call press your Call Key 1.

# **Transferring Calls**

While on the call, press the **DSS** (direct station selection) button or press the **transfer** button and dial the **extension** and then you can do one of the following:

- Wait for an answer, announce the call and then hang up. If the extension is unavailable, press the flashing IC or Call button to retrieve the call.
- 2. Hang up to transfer the call.

#### **Transferring Calls Directly to Voicemail**

While on the call press the **Voicemail Transfer** button then the **DSS** (direct station selection) button or press the transfer button, dial **2500**, then dial the **extension** and hang-up.

# **Programming Station Speed Dials**

With the handset on hook, dial **383** then enter the **speed dial bin number** (0-9) and # to accept.

- Enter the name of the contact (Hold backs up one space and transfer moves ahead one space) # to accept.
- 2. Enter the external number including an **8** for outgoing access then press **#** to accept.

#### **Programming One Touch Keys**

With the handset on hook dial **397** then press the button you would like to program.

- 1. Enter extension number for DSS key.
- 2. Enter 382 and speed dial bin number.

#### **Feature Buttons**

| Button                  | Action                                                                                        |
|-------------------------|-----------------------------------------------------------------------------------------------|
| (Up)                    | Provides volume control.                                                                      |
| (Down)                  | Scrolls through features options.                                                             |
| <b>்ர</b> ர்) (Speaker) | Activates Handsfree Mode.                                                                     |
|                         | Activates features.                                                                           |
| <b>∦</b> (Mute)         | Mutes the microphone during a call.                                                           |
| (Applications)          | Activates the Applications menu to use the conference unit or cordless devices,               |
|                         | program various phone settings, and                                                           |
|                         | enable Clean Mode.                                                                            |
| <b>⊗</b> (Special)      | Activates features while on a call.                                                           |
|                         | The (Special) button does not cancel features. To cancel features, press the Star button (*). |
| (Redial)                | Calls the last external number dialed. You cannot redial internal numbers.                    |
| △ (Hold)                | Places the current call on hold.                                                              |
|                         | Left/Backspace when entering dialpad characters.                                              |
| ~  郊 (Transfer)         | Transfers the current call.                                                                   |
|                         | Right/Forward when entering dialpad characters.                                               |
| <b>™</b> (Message)      | Allows you to view station messages.                                                          |
|                         | Toggles between Alpha Mode and Numeric Mode.                                                  |

#### **Using Account Codes**

There are three types of account codes:

- 1. **Standard account codes**: Automatically entered into the phone record report whenever you place a call.
- 2. **Forced account codes**: Entered before you can place an outside call.
- Optional account codes: Entered at any time during a call.

To enter an optional account code:

- While off-hook, press (X) (Special key), and then dial 390.
- Enter the optional account code, and then press #.

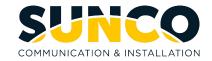

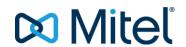

# Mitel 5000 Quick Reference Guide

#### **Placing Conference Calls (All Sets)**

With the Conference feature, you can establish a conference call with up to three intercom and/or outside parties (four, including you).

#### To place a conference call:

- While on the first call, press (X) special function key then 5 to put the call on hold.
- 2. Place another intercom or outside call.
- 3. Press (X) special function key then 5 to place the call on hold. (If necessary, repeat this step to place one more call on hold.)
- 4. Press (X) special function key then 5 to join all of the calls together in the conference.

## Placing Conference Calls (5320/5330/5340)

While on the first call:

- Press the **Conf** button to place the call on hold. CALL NEXT PARTY TO CNF appears.
- Place a call to the next conference party.
   For external calls, press the Outgoing button or enter the Outgoing Call access code (8 is the default code), and then dial the number.
- After the party answers, announce the conference, and then press the **Conf** button to place the call on hold. If necessary, repeat this step to add the remaining conference party.
- 4. Press the **Conf** button again to start the conference. CNF IN PROGRESS appears.

#### **Configuration Assistant**

Press the Assistant button on your phone or dial 1000. Enter your extension then your password (same as your extension by default) then press #.

- Press 2 for DND options
- Press **3** for Call Forward options

#### **Mailbox Setup**

- 1. Dial the voicemail extension number: 2501
- 2. Enter the default password (usually your mailbox number).

Do one of the following:

- If you want to use a password, enter a new password using digits 0 to 9 (up to 12 digits), and then press #. The messaging system plays back your password.
- If you do not want to use a password, press # or say "Skip."
- Press # or say "Accept" to accept the entry, or press 3
  or say "Erase" to erase and re-enter your password.
  After accepting the new password, the system
  prompts you to record your directory name.
- 4. After the tone, record your first and last names for the directory. When prompted, select one of the following options:
  - Press # or say "Accept" to accept the name.
  - Press 1 or say "Replay" to replay the recorded name.
  - Press 2 or say "Append" to add to your name.
  - Press **3** or say "Rerecord" to erase and rerecord your name.

After recording your name, the system plays a message that introduces you to voicemail features. To skip the introduction, press # or say "Skip."

#### **Mailbox Access**

To access your voice mailbox:

- Dial the voice mail extension number: 2500 (or 2501 to go directly to your Mailbox from your phone and skip to Step 4.). You hear the Main menu.
- 2. During or after the greeting, press \* or say "Login" to identify yourself as a subscriber.
- 3. Enter or say your mailbox number.

Enter your mailbox password (if programmed), and then press #. If you do not have a password, press # to bypass the password prompt

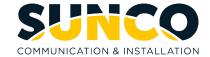

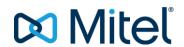